# **RHEA Project**

# **Use Case Specification: Maintain Client Registry**

GID: 00002 UC: 01.002

Version: 0.1

# **Revision History**

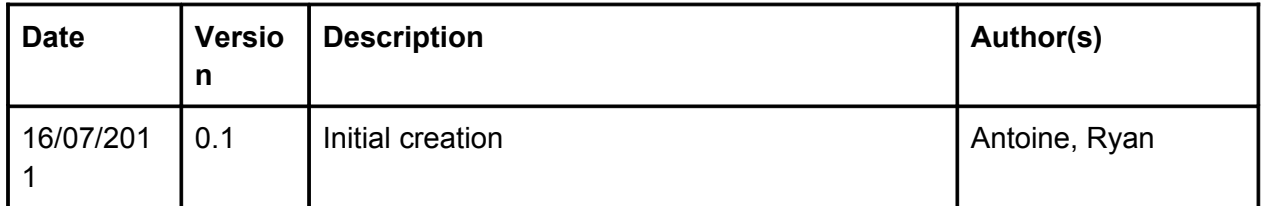

### **Description**

This use case described how the user is able to maintain the client registry by searching for clients, adding new clients, updating existing clients and removing client records.

### **Actors**

The Administrator of the Client Registry

# **Pre-condition**

● **User Permission:** The user must be authenticated to the system and must have proper permissions to maintain the client registry.

# **Post-condition**

● **The Client:** The client must be found, inserted, altered or removed from/in the database.

# **Special Requirements**

- For people over 16 that have a NID number, then this number will be used to uniquely identify them.
- For people under 16 that have a Application number, then this number will be used to uniquely identify them.
- For people with neither a NID or an Application Number, a unique temporary number will be generated and used to uniquely identify the client until it is replaced with either a NID or an Application number.
- Temporary application numbers can be issued only at the central level by the client registry.
- Client, father and mother names should be stored in a phonetic form as well as the original text to allow for phonetic searches when querying the client registry.
- An unnamed (newborn) baby is to be registered using the mother's given name in conjunction with the prefix "Baby of".

# **Primary Scenario**

#### **Adding a new Client to the registry**

The client registry administrator fills in required data on the client registration form and submits to the system. The system performs the necessary validations and stores the new client information into the registry.

1. The client registry administrator opens the client registration form.

2. The client registry administrator fills in the new client data.

3. The system verifies if the data have been entered properly and performs necessary validations. The system can generate a temporary client ID(Temporary Application number).

- 5. The system stores the new client data.
- 6. The system temporary client ID or the newborn civil registration form can be printed.
- 5. The system returns to the previous screen.

# **Secondary Scenarios**

#### **Searching for a Client in the Client Registry**

The client registry administrator searches for a client by specifying some criteria.

- 1. The client registry administrator inputs the search criteria.
- 2. The system searches through the client registry.
- 3. The system displays a list of search results.

4. The user can select one of the clients among the search results for visualizing, editing or deactivation.

#### **Editing a Client in the Client Registry**

The client registry administrator searches for the client to be edited and edits the client data.

- 1. The client registry administrator selects the client to be edited.
- 2. The client registry administrator edits the client data and submit to the system.
- 3. The system performs the necessary validations.
- 4. The system updates the client data into the registry.
- 5. The system returns to the previous screen.

#### **Deactivating a Client in the Client Registry**

The client registry administrator can deactivate the client only if the client does not have any records associated with him/her in the system.

- 1. The client registry administrator searches for the client to be deactivated.
- 2. The system requires the confirmation of the client deactivation.
- 3. The client registry administrator confirms the deactivation of the client.
- 4. The system verifies whether there is no other records associated with the client.
- 5. The system deactivates the client.
- 6. The system returns to the previous screen.

# **Draft Screens**

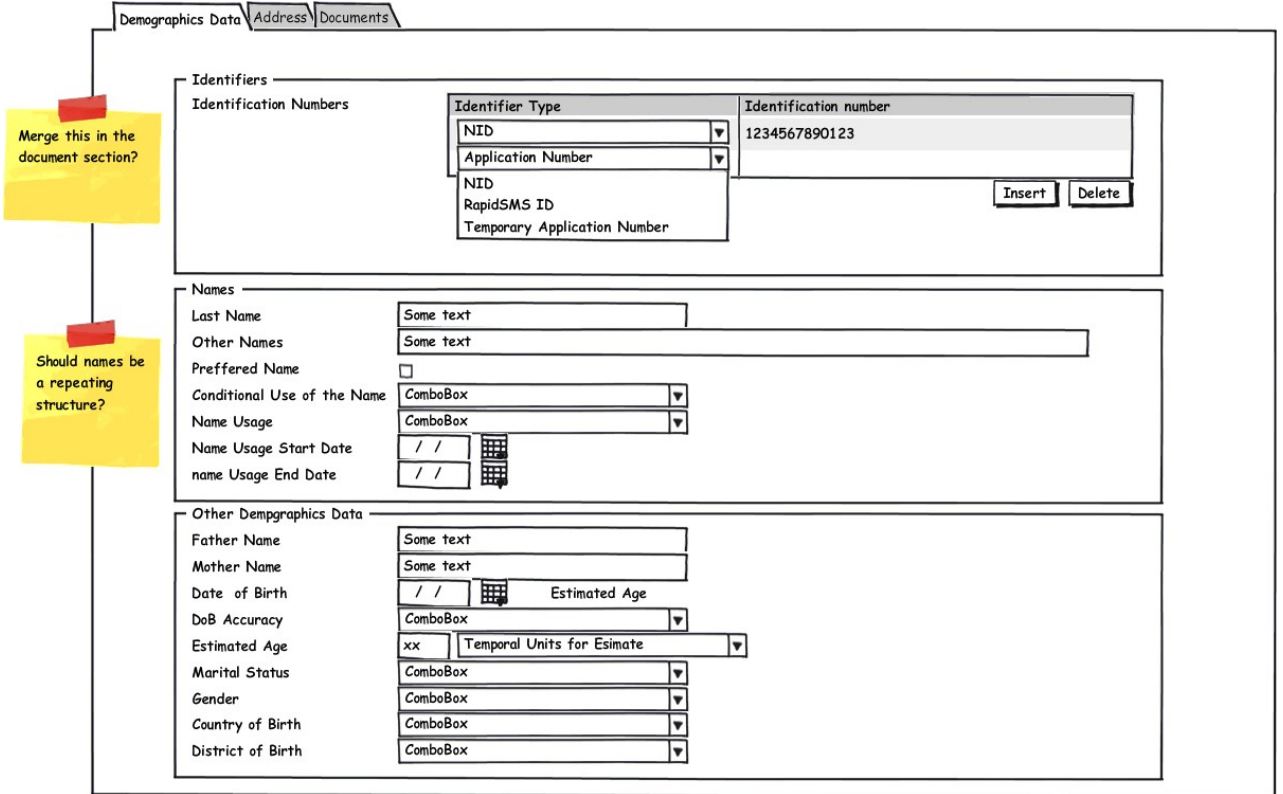

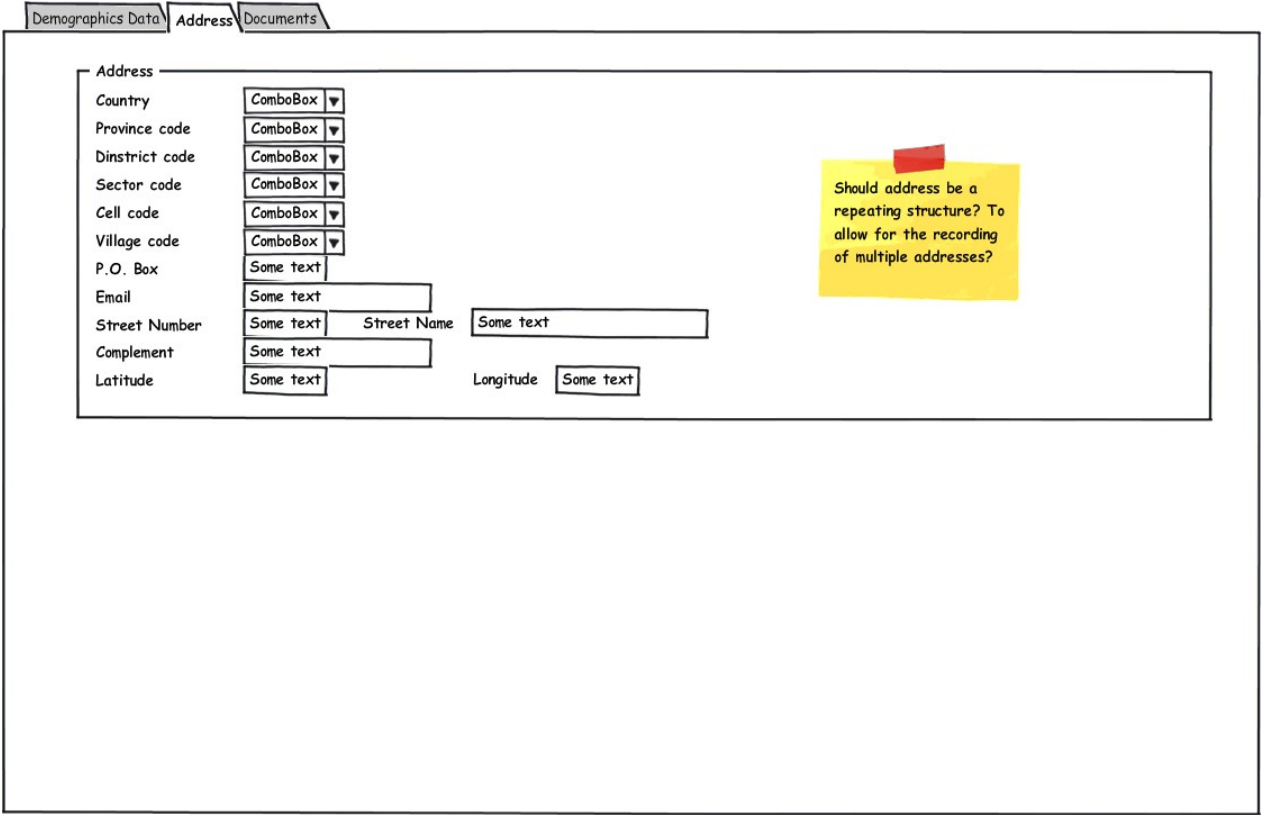

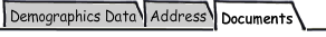

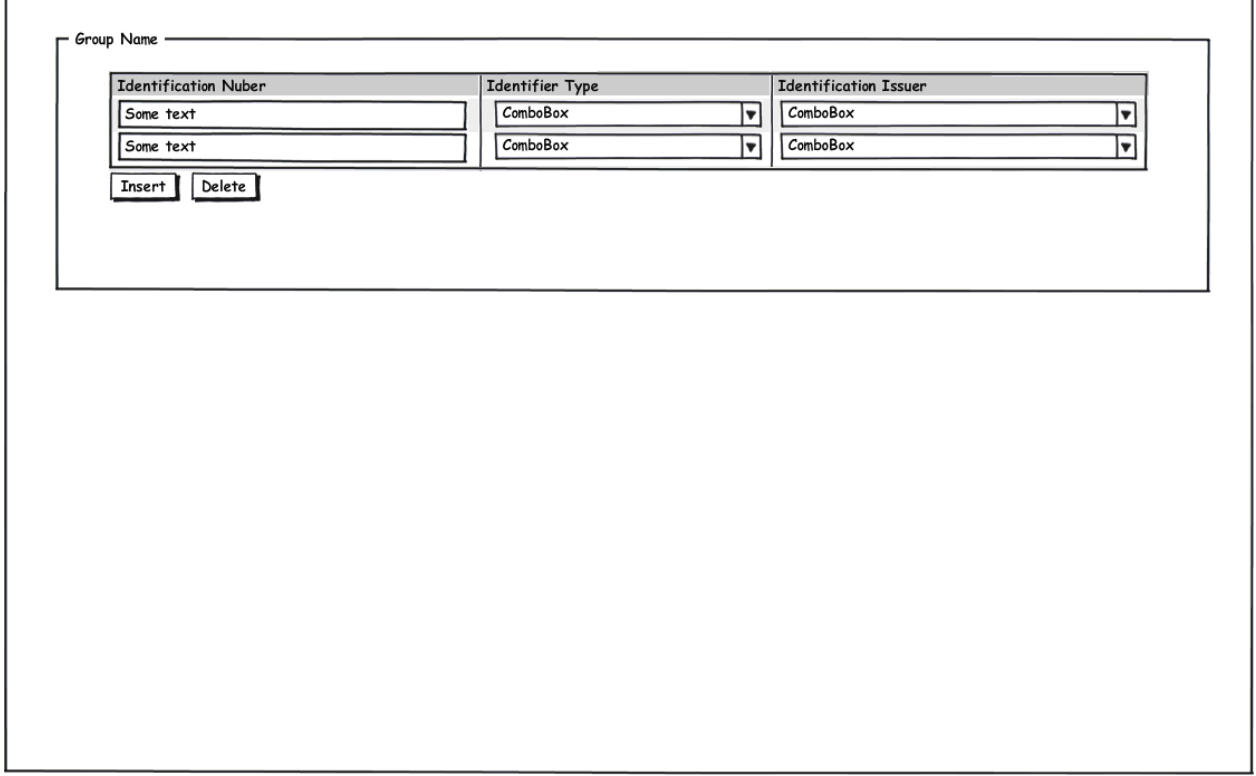

<u> 1989 - Johann Stein, mars et al. 1989 - Anna ann an t-Anna ann an t-Anna ann an t-Anna ann an t-Anna ann an t-</u>

# **Table Structure**

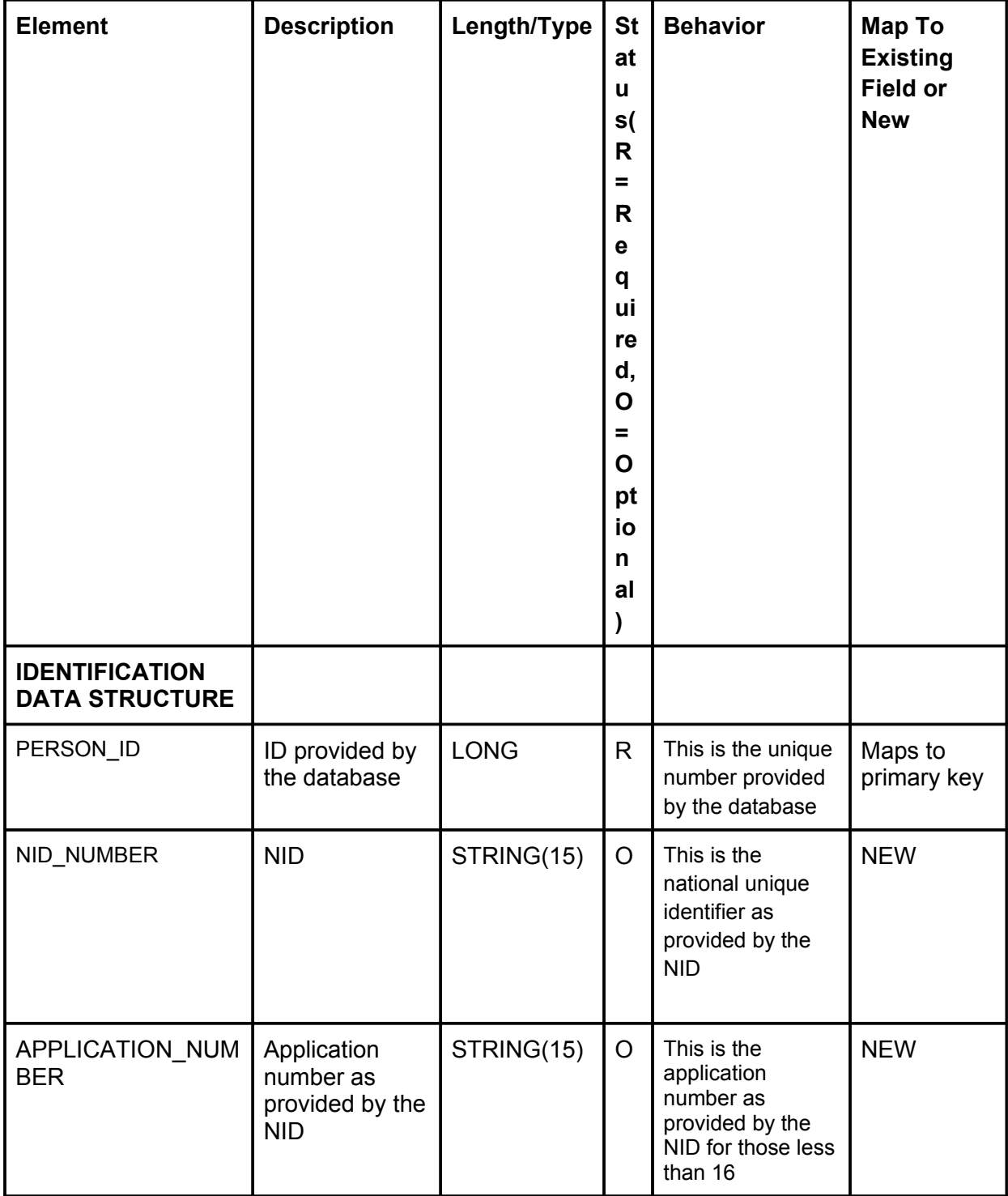

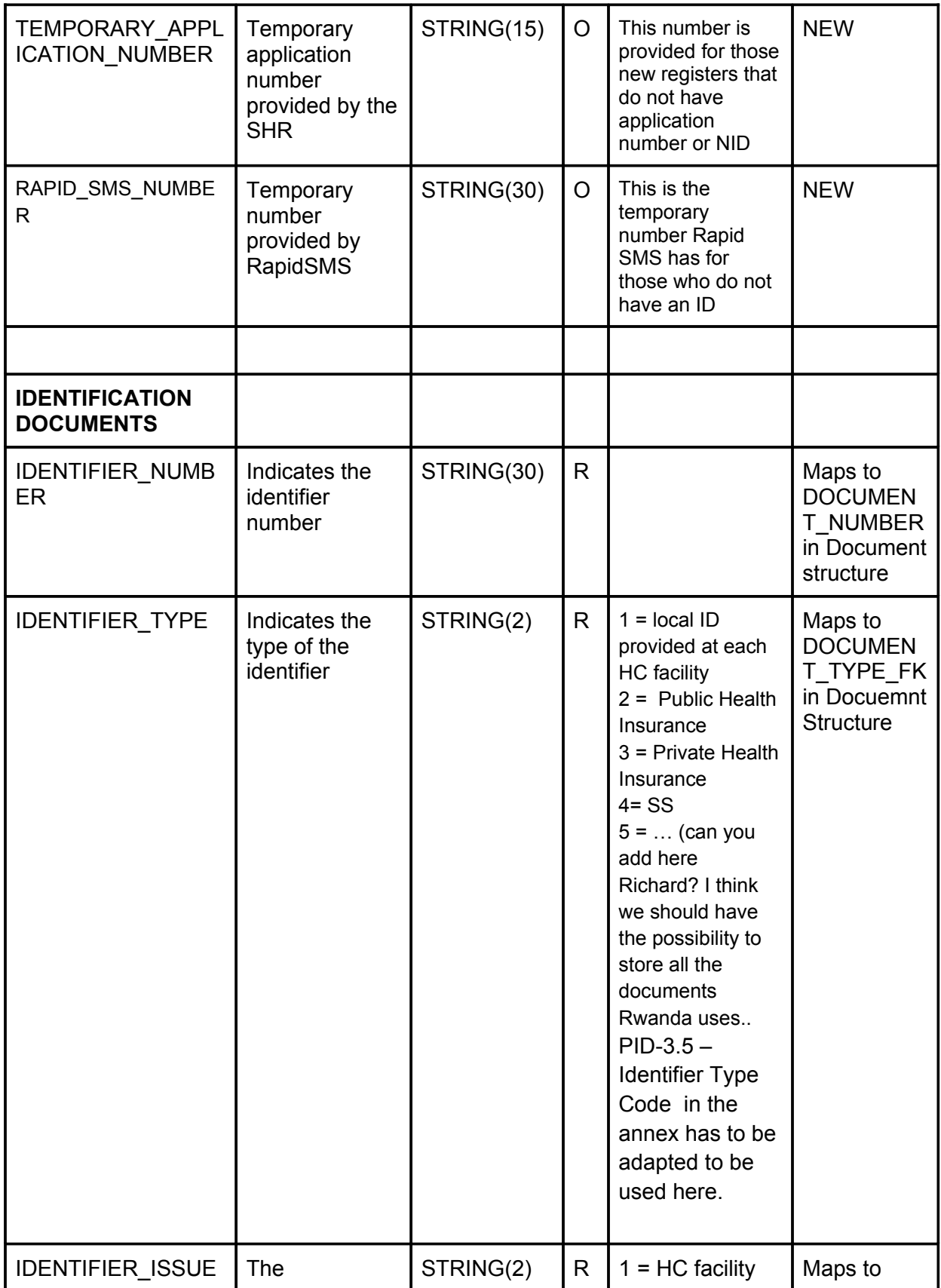

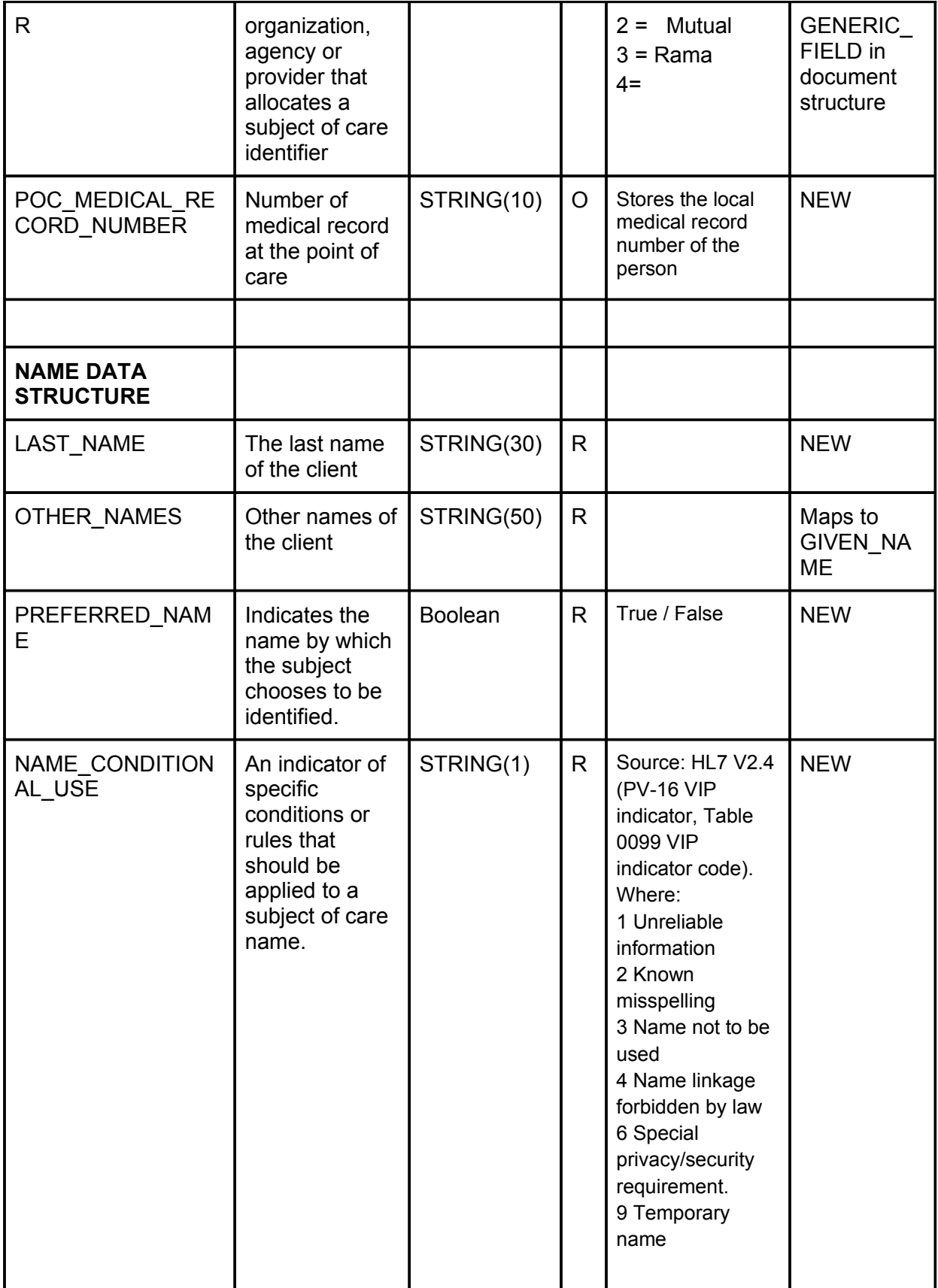

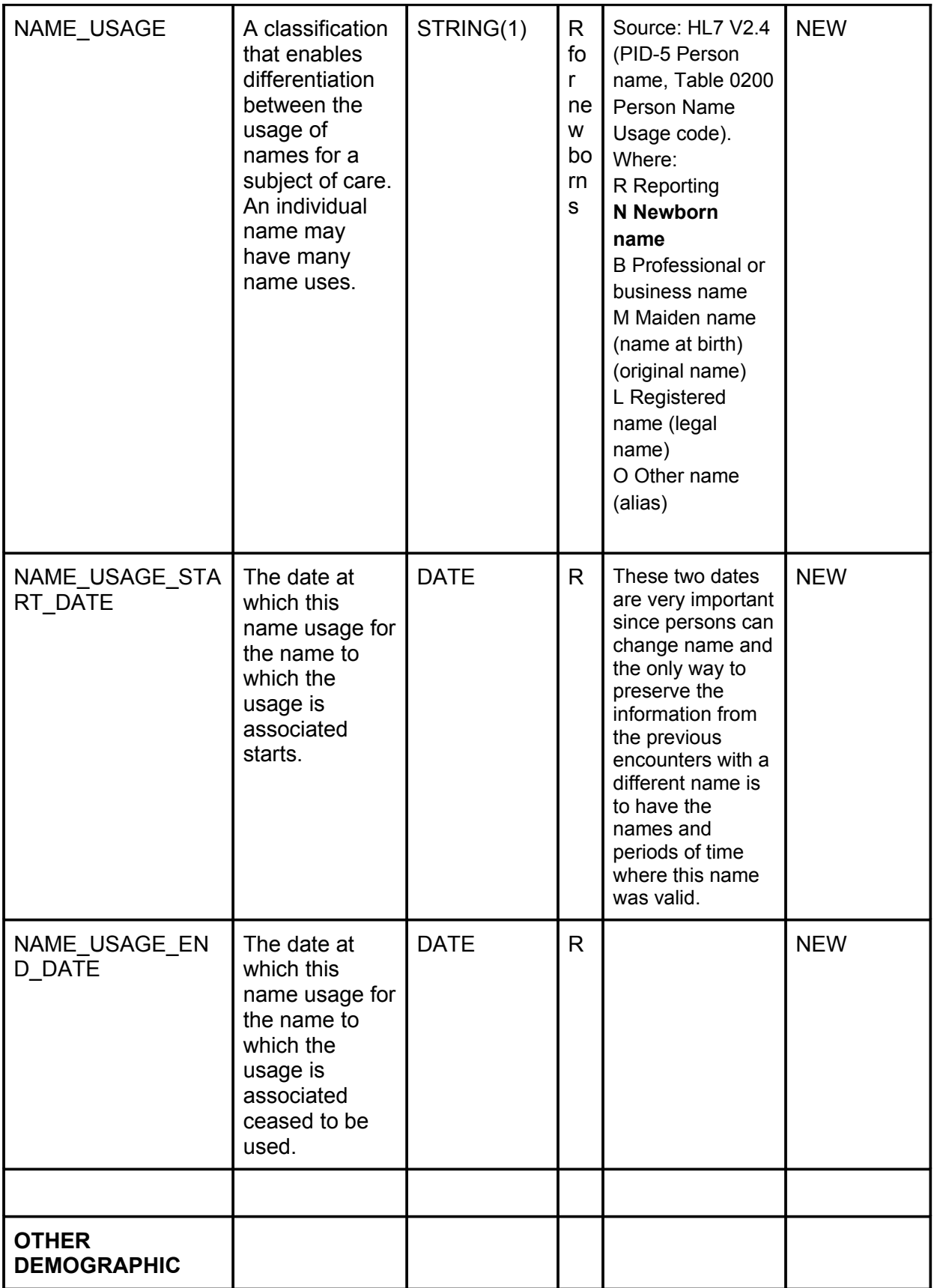

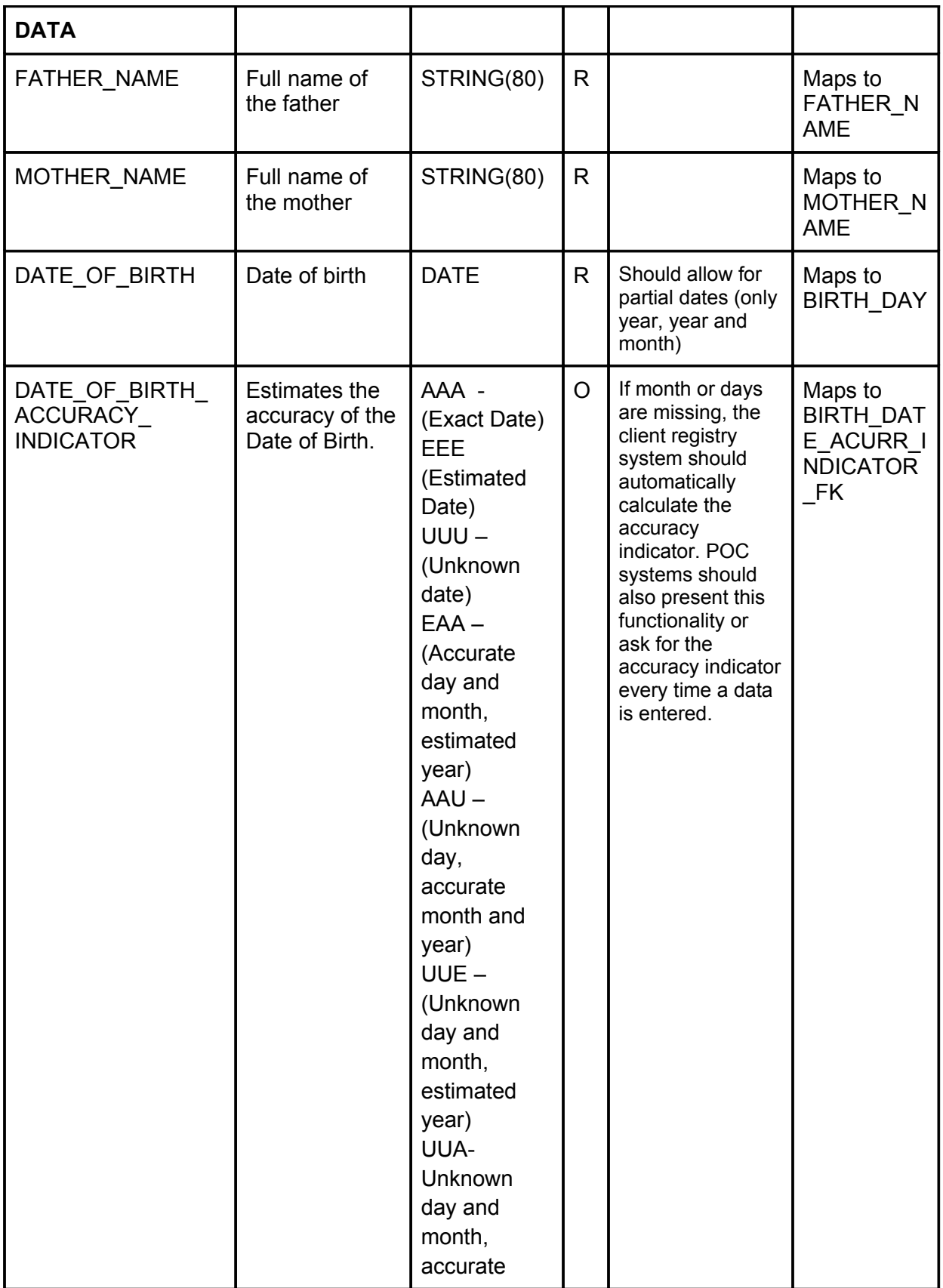

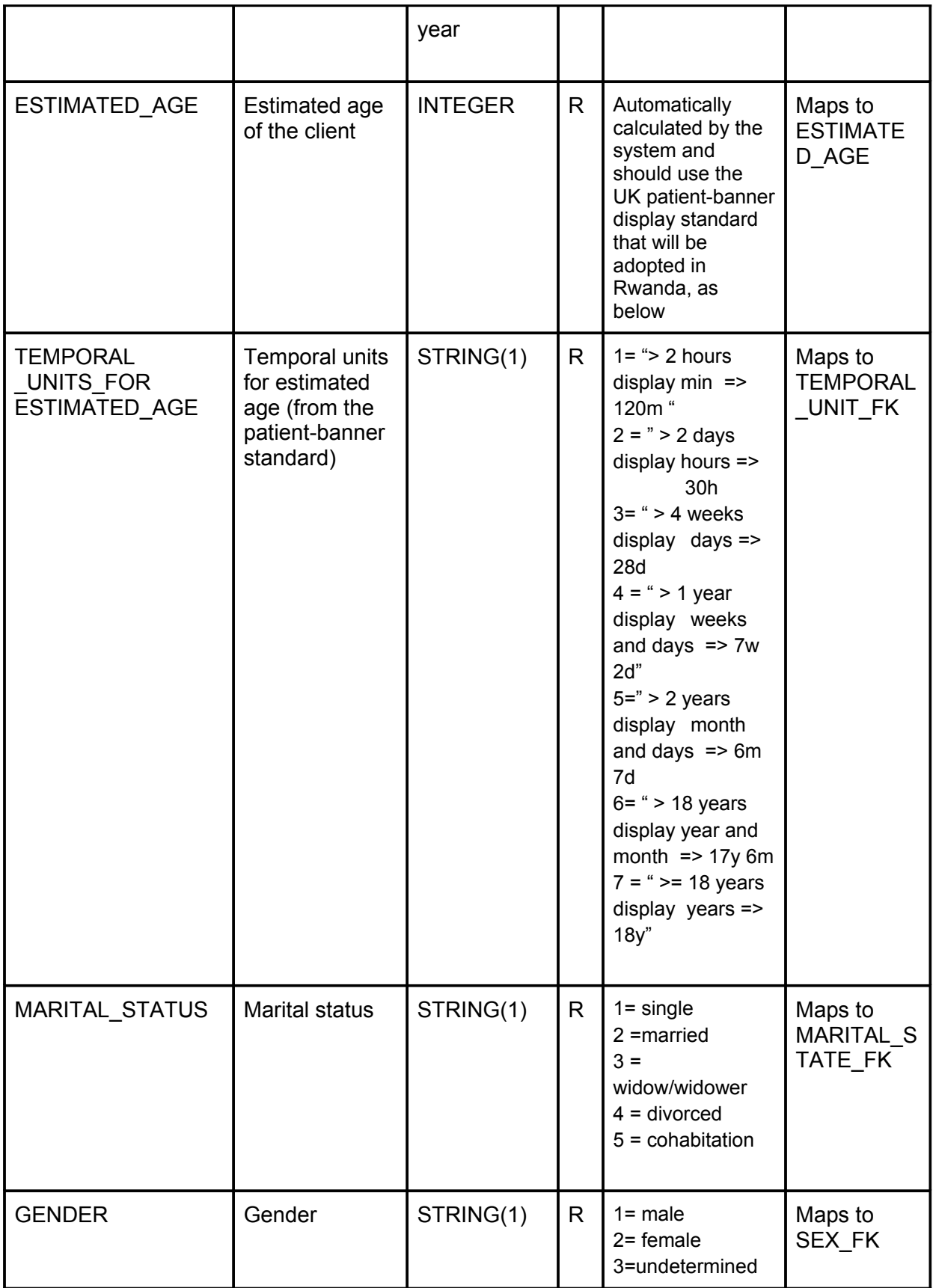

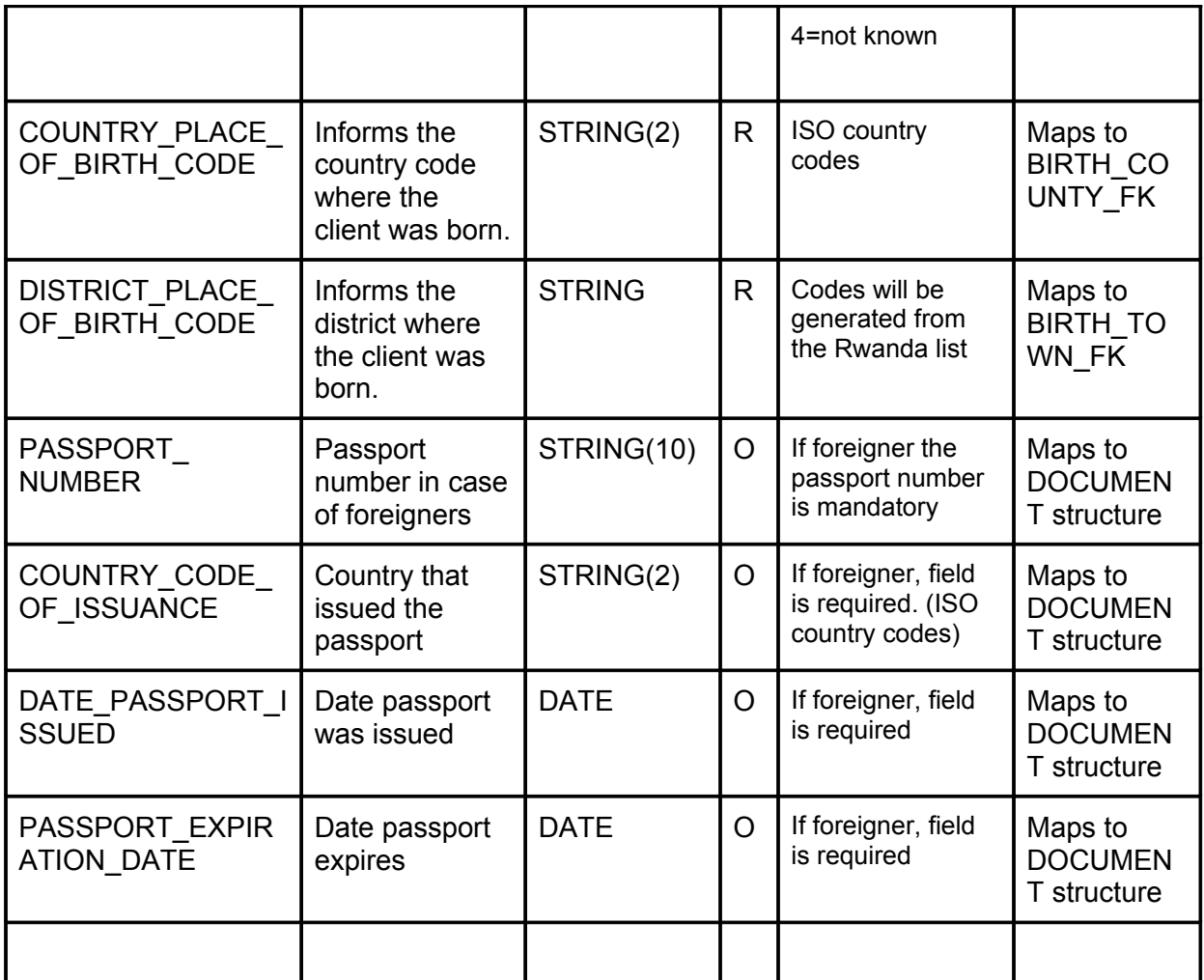

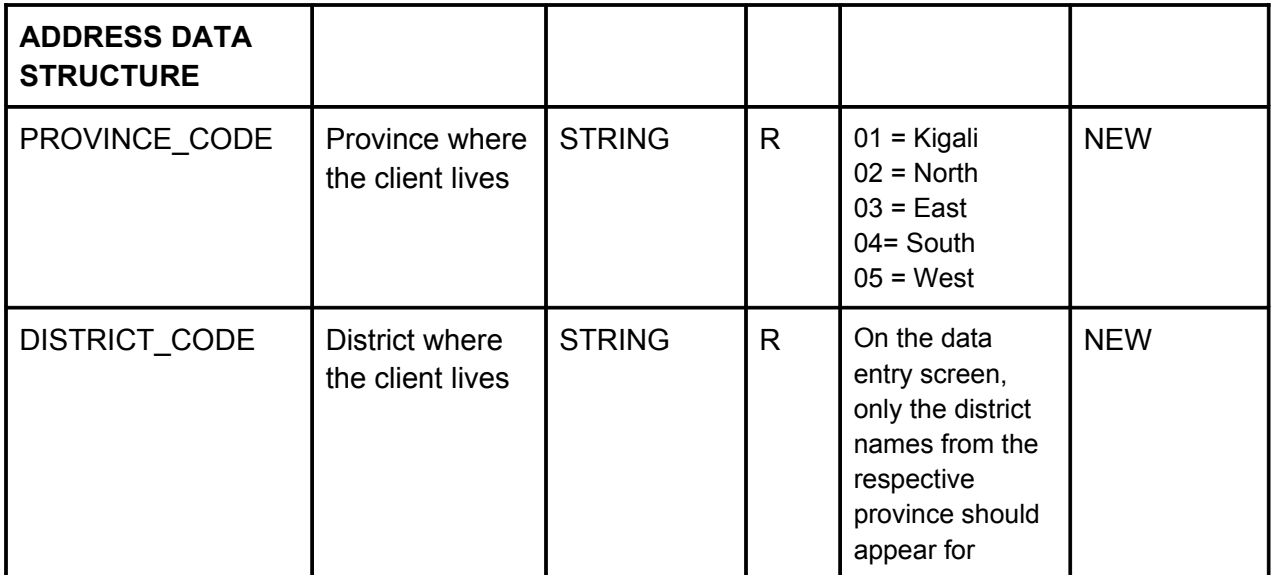

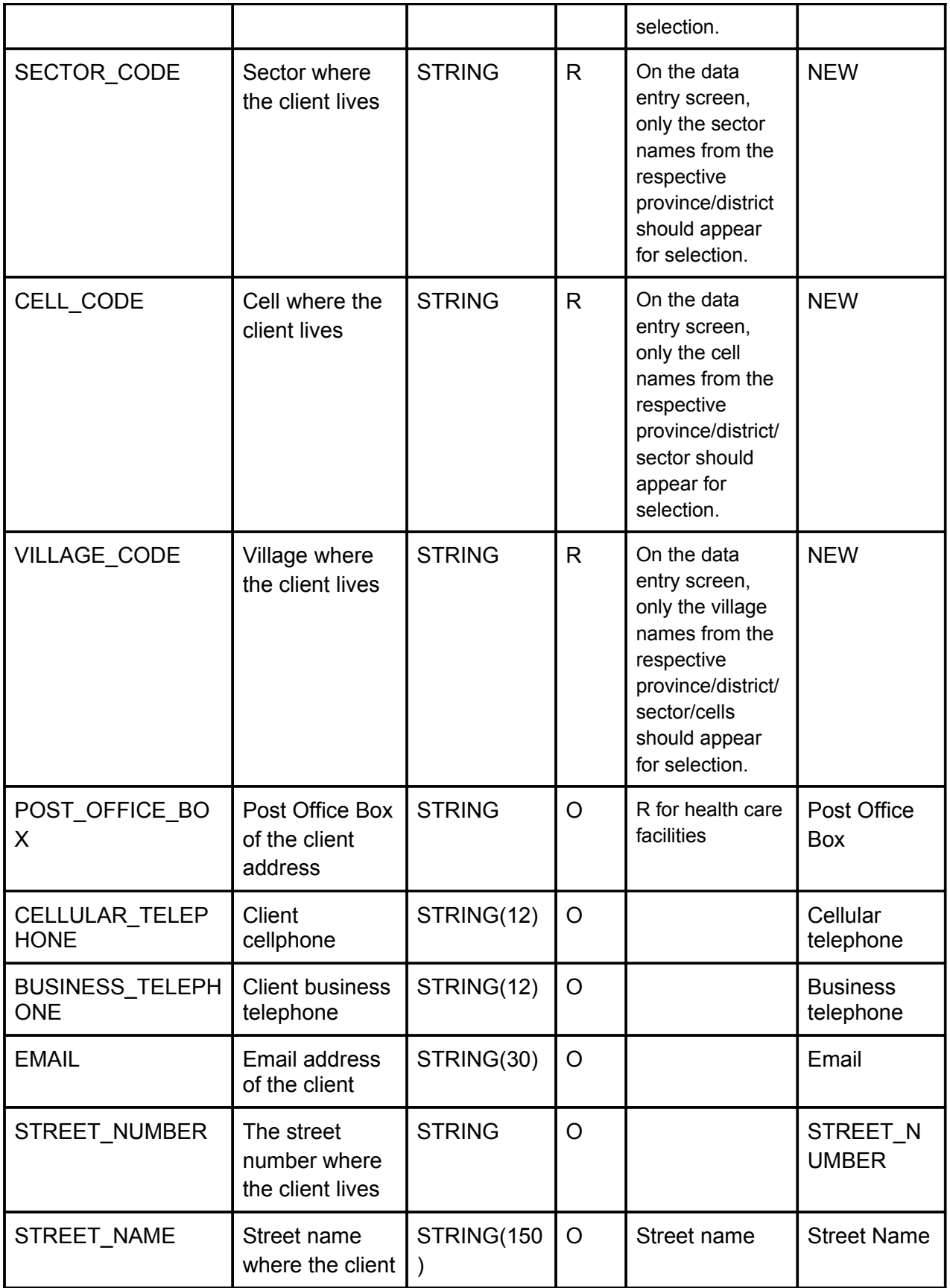

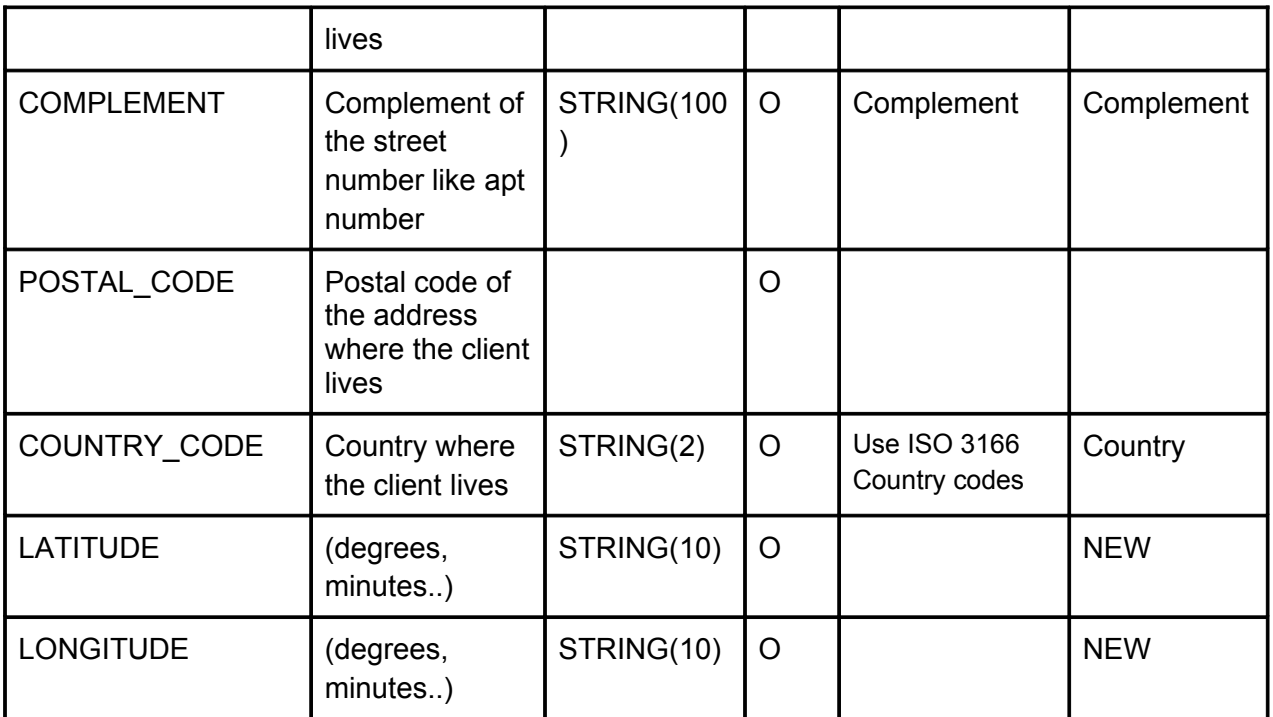

# **Unused ez-HIS fields that are not in RHEA Requirements**

- Registration Date
- Physical Characteristics
- Observations
- Ethnic Group
- Education Level
- Attending School
- Religion
- Blood type
- Rh Blood Type
- Family Situation
- SURROGATE
- Street Type
- Residential Quarter
- Telephone
- Fax
- **CONTACT PATIENT ADDRESS**
- National Health Card
- Tax ID Number

● Document Generic Fields